# EVERGREEN REDIRECT CONVERSION PROJECT

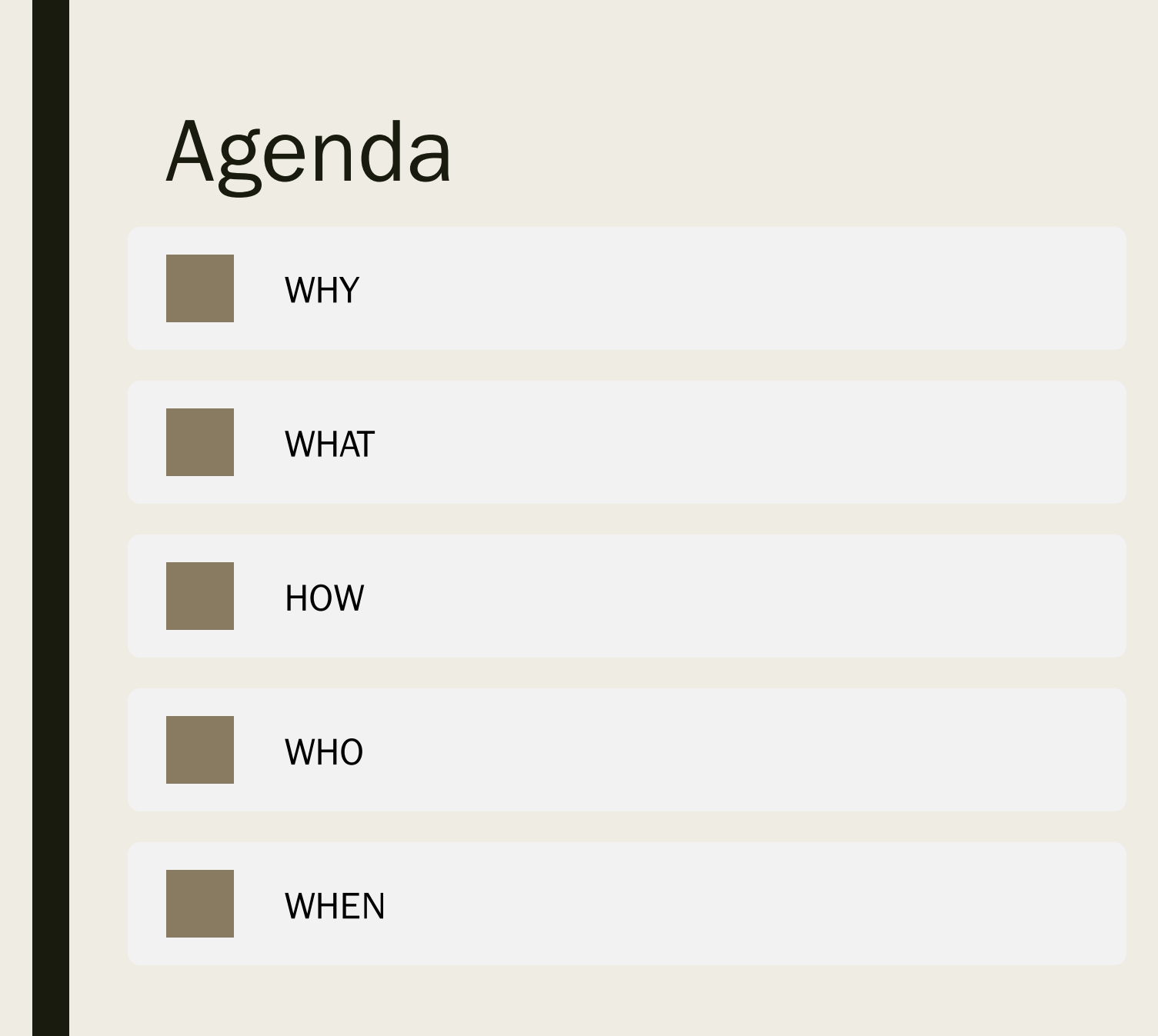

#### The Evergreen redirect conversion will resolve WHY

- Staff login time issues
- Print driver load wait-time issues
- Evergreen workstation "re-registering" issues
- Browser permission issues ("Aw Snap!" errors)

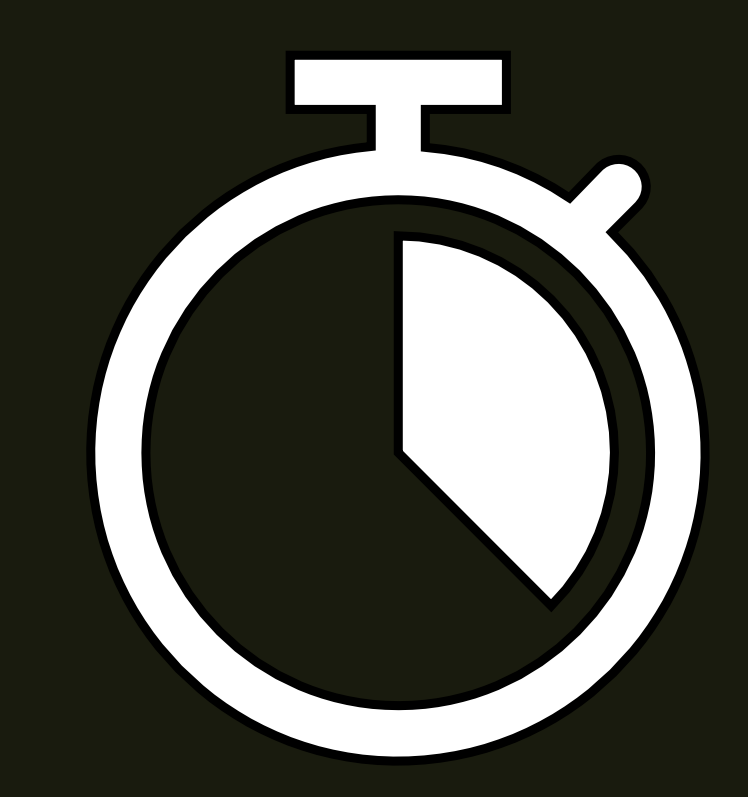

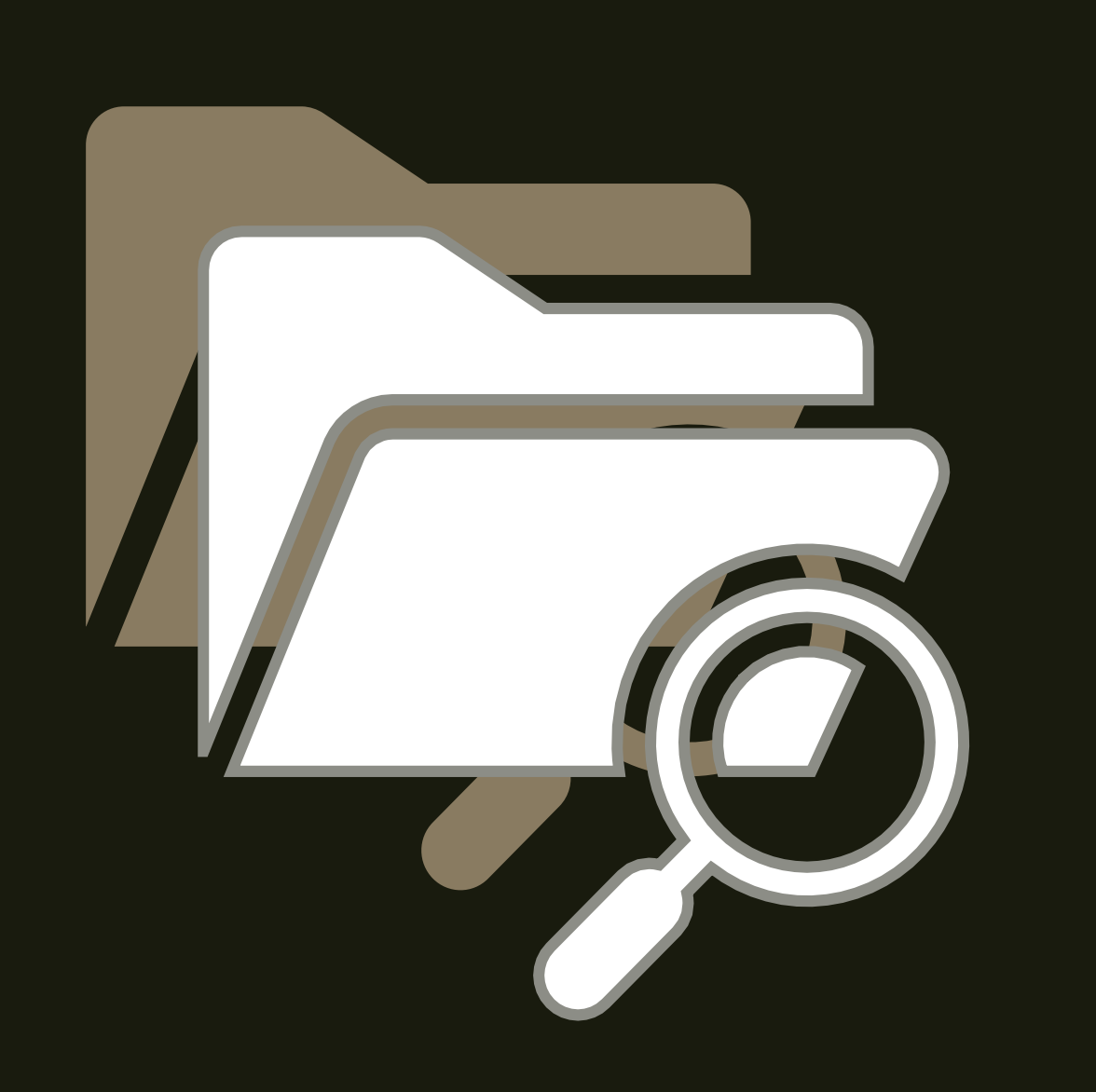

### **WHAT**

a project to convert and shift the location of files that are used by Evergreen staff accounts to a more efficient storage system

# HOW

There are four main steps

- 1. WLS provides a project information session and a list of all current workstations and schedules project work with a library project contact.
- 2. Library staff reviews templates, backs up files, and uses the workstation list to identify one workstation for each staff person
- 3. WLS applies redirect conversion policies to shift file location.
- 4. Each library staff person logs into Chrome and Evergreen with their existing workstation name and imports template files from their library share.

#### HOW - Step 1

WLS reviews how to create template files and back up them up to the library share with library staff, provides a list of all current workstations, and schedules project work.

#### HOW TO Export and import receipt template files

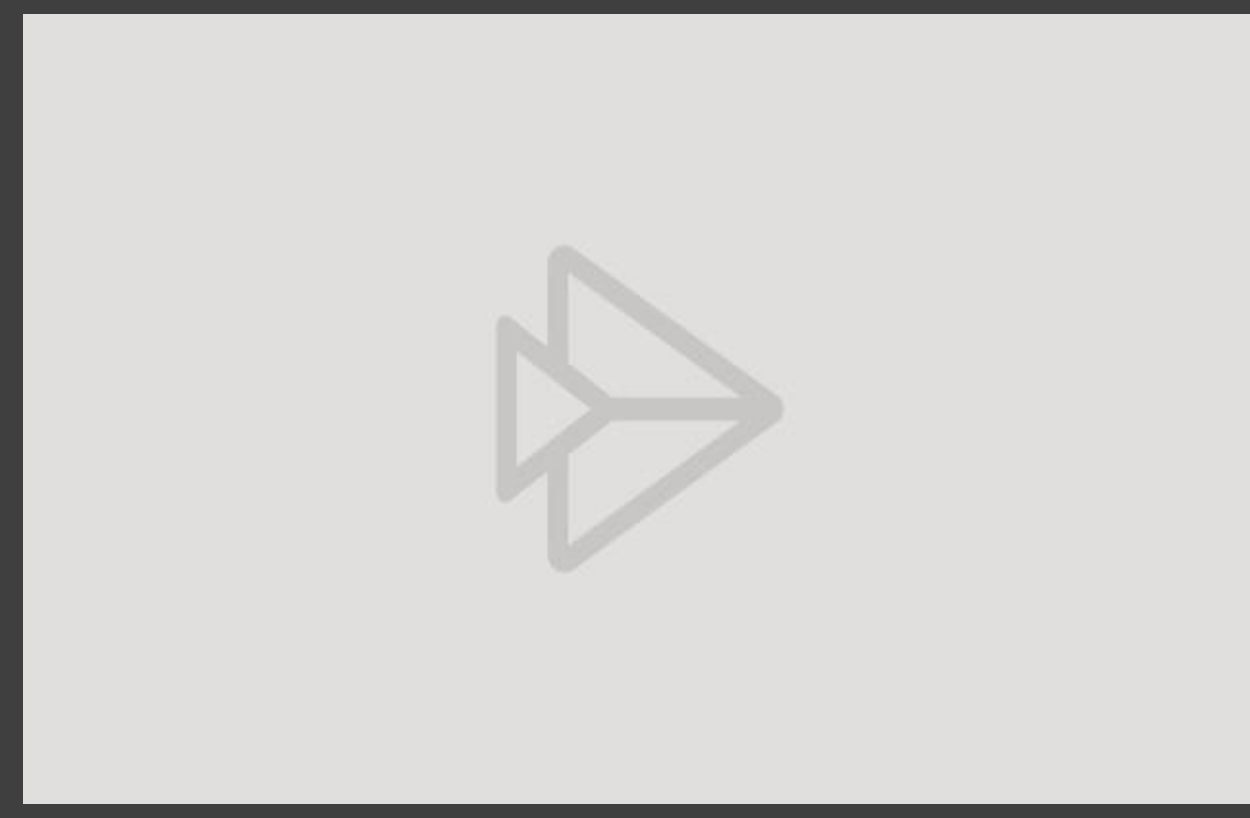

Click to view exporting and [importing receipt template steps](https://web.microsoftstream.com/video/358031f2-7767-4915-b2a2-b23282ce67a5)

If needed, log in with your Active Directory credentials in the format: firstname.lastname@westchesterlibraries.org

#### HOW TO Export and import item holdings and spine label template files

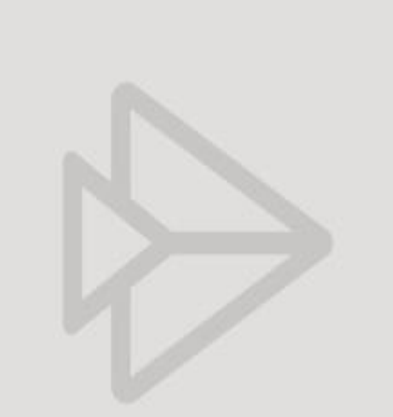

[Click to view exporting and importing](https://web.microsoftstream.com/video/63152ce4-84ee-4bf8-bedc-76bd82a6d082)  item holdings template steps

If needed, log in with your Active Directory credentials in the format: firstname.lastname@westchesterlibraries.org

### HOW – Step 2

Library staff reviews templates, backs up file, reviews the workstation list (identifies the workstation name each staff person will use)

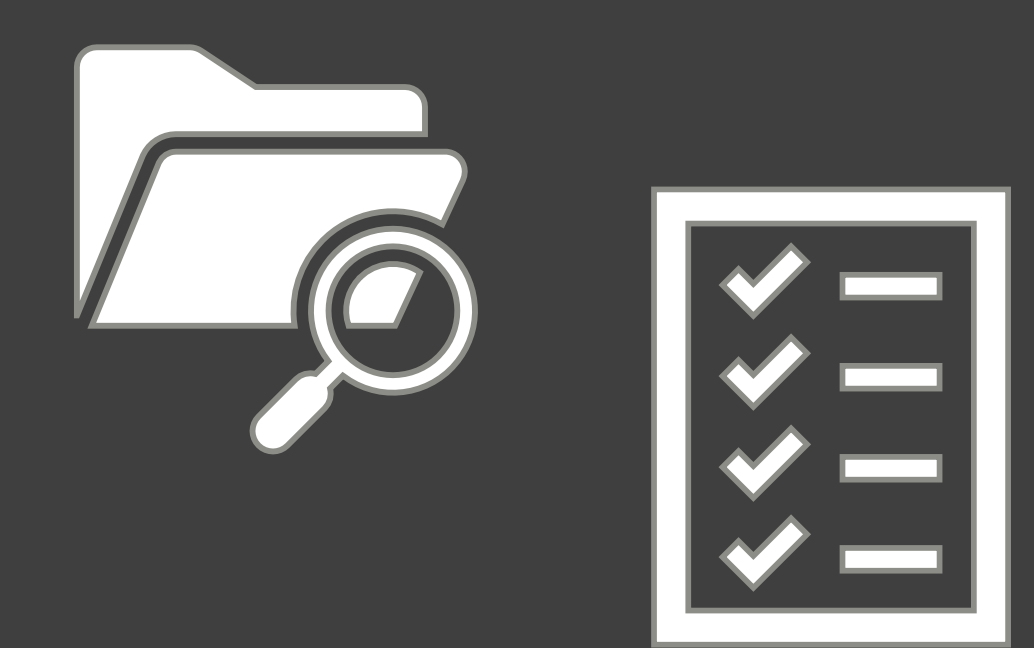

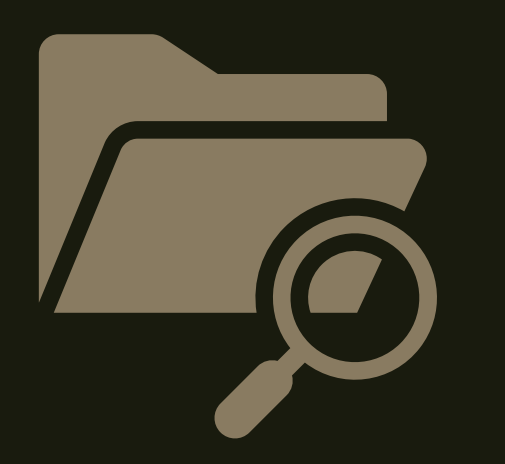

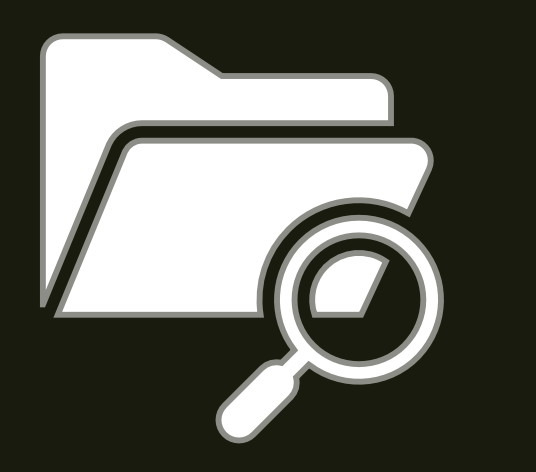

## HOW – Step 3

WLS applies redirect conversion policy settings to shift file location.

#### HOW – Step 4

After conversion, each library staff person logs into Chrome and then Evergreen with their existing workstation name and imports template files from their library share.

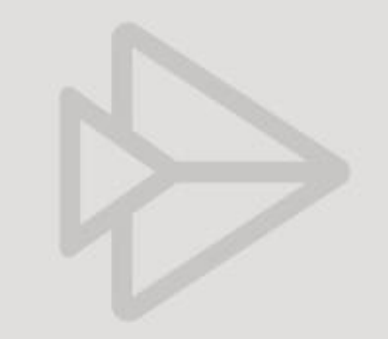

\*\*Signing into Chrome and Evergreen the first [Click to view steps](https://web.microsoftstream.com/video/4806aafc-59a3-4955-adf6-2f1583aecbdf)

#### WHO

- WLS training staff to help and answer questions
- WLS IT staff to complete storage redirects
- A library staff person to complete preliminary setup and help other staff login and import template files
- All library staff who use Evergreen

## WHEN

Date 9/3/2020

- Date 8/26/2020 Choose library staff lead and attend Information session
- Receive Workstation list from WLS and schedule project work (Step 1) Date 8/27/2020 ·
- Library completes template review, backups, and workstation naming ( Step 2) Date 9/2/2020
- WLS completes redirect conversion policies (Step 3) Date 9/2 evening •
	- Library Staff logs in and imports files (Step 4) or as library staff begin regularly scheduled shifts

# THANK YOU

Find more information about workstations, print templates, item holding templates, and Evergreen at https://it.westchesterlibraries.org/help-and-faqs/evergreen-help-and-faq